# pinecraft Documentation

Release latest

# **GETTING STARTED**

| 1 | Getting Started              | 3  |  |  |
|---|------------------------------|----|--|--|
|   | 1.1 Introduction             | 3  |  |  |
|   | 1.2 Patrons                  | 3  |  |  |
|   | 1.3 Documentation            | 3  |  |  |
|   | 1.4 What's Next              | 4  |  |  |
| 2 | Patron Multi-Player Server   | 5  |  |  |
|   | 2.1 Pinecraft Patron Servers | 5  |  |  |
| 3 | Helpful Links 25             |    |  |  |
| 4 | Contribute to Documentation  |    |  |  |
| 5 | Sponsors                     |    |  |  |
| 6 | Patrons                      | 35 |  |  |
| 7 | Source Code                  | 37 |  |  |
| 8 | License 3                    |    |  |  |

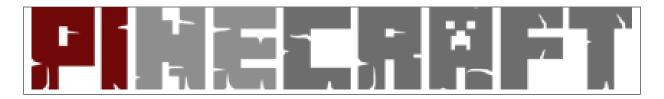

Minecraft Java Server Installer optimized for Raspberry Pi, PINE64 and Other SBCs or Virtual Machines.

GETTING STARTED 1

2 GETTING STARTED

**CHAPTER** 

ONE

### **GETTING STARTED**

### 1.1 Introduction

Pinecraft Installer simplifies the installation and setup of a Minecraft Java Server.

If you have already installed this, running it again will allow you to upgrade.

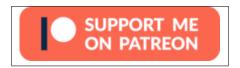

The installer will setup a "Normal" difficulty server and allow you to select between a Survival world complete with mobs, nether and more, or a Creative world to hone your skills as a master builder.

The installer attempts to detect things like how much RAM you have (and available), and adjusts the server settings based on what it finds.

**Looking For Help?** Pinecraft Installer installs Minecraft Java servers. If your question has to do with something other than *installing* a Minecraft server with Pinecraft Installer, the question likely is not for us. Questions surrounding gameplay, how to use a Minecraft server, etc., should be directed to the Minecraft documentation. Once your Minecraft server is installed, Pinecraft's job is done.

#### 1.2 Patrons

I appreciate each and every Patron who supports Pinecraft on Patreon. The following have chipped in a little extra and get their names in the docs:

· Oskar Särelind

### 1.3 Documentation

### 1.3.1 Frequently Asked Question

Can I install Pinecraft on a distro that has a desktop environment? No.

Can I use any distro? No. It has to be a Debian-based distro. Please observe the Base Distro information in the docs.

How do I become admin? See https://www.youtube.com/watch?v=1A4FtaiNkrg

How do I add plugins? Stop your server with ~/minecraft/stop and then place the plugin file in ~/minecraft/plugins folder. Reboot or restart your server.

Does Insert Plugin Name work with Pinecraft? Pinecraft Installer simply installs Minecraft server. If you chose a flavor that works with said plugin, then yes, it should work - but that has nothing to do with Pinecraft (which is only an installer).

How do I let my friends connect? I speak about this in https://www.youtube.com/watch?v=1A4FtaiNkrg - of course you'll need some networking knowledge to open the port in your firewall. If you're not sure how to do that, please get a geek friend to help. It can be a security risk opening ports without actually knowing what you're doing. You can play on your LAN immediately by adding your Pinecraft server's local IP address. If you don't know it (weird, since you're ssh'd into it?) type this on your Pinecraft server and look for the INET address that corresponds with your home network (probably starts with 192.168, for example): ip a

Does it have to be a Raspberry Pi 4? No. But Pinecraft is a new project, and has very little funding thus far. I'm focusing on the Pi 4 since it is powerful enough and can be overclocked, but keeps it so I can focus support on a single device for now. You're welcome to try Pinecraft Installer on other devices, but troubleshooting will be up to you. Just keep in mind you need at least 4 GB RAM, fast media, a decently fast CPU, and a Debian-based distro with no desktop environment. Our Patron-exclusive Pinecraft server is running on Debian 10 in a virtual machine.

### 1.3.2 Pinecraft Backup

Coming soon...

Do not modify the backup script. Rather, if you'd like to add custom backup commands to supplement your Pinecraft backup, create a file called *backup\_custom.sh* and make it executable:

touch ~/minecraft/backup\_custom.sh && chmod +x ~/minecraft/backup\_custom.sh

Then, edit that file and add any backup commands you like.

#### 1.4 What's Next

- Become a Patron for additional perks and to support this project
- Join the Category 5 TV Discord to chat with other Pinecraft users and viewers of the show
- Tell everyone you know about Pinecraft Installer, blog about it, screencast on your YouTube channel, talk about it on your podcast. Spread the word.

### PATRON MULTI-PLAYER SERVER

Those who support Pinecraft Installer on Patreon receive access to our exclusive high-performance Minecraft server.

### 2.1 Pinecraft Patron Servers

#### **2.1.1 Rules**

#### Server Rules: Patron Survival

- 1. This server is meant as a fun perk for those who support the show, but it is just that: a Perk. You're not buying access to our Minecraft server. While I'd hate to have to do it, players who violate the rules will be removed from the server regardless of their support, so please read, understand and follow these simple rules.
- 2. No Griefing When you come across someone else's build or area, whether complete or not, it is not yours to break, take components of, or loot.
- 3. Don't Abuse Area Protections Use area protection to protect your stuff, but don't overuse it. It can be frustrating if a user is trapped in your protection, or if your protection is setup in such a way that it impacts other players or blocks their ability to use their own area. For example, do not protect a house on top of a hill if someone is already building inside the hill. Doing so would protect their build in a way that they could no longer craft or build.
- 4. Distant Builds Building in and near the main village (near spawn) is a group effort to create a community. Work within the guidelines of friendly play and try not to interfere with other players' builds. HOWEVER, if you decide to travel beyond the village, respect that any builds you discover are claims to that land. If you find an island, for example, and see someone has built something there, move on. Do not mine or build anywhere another user has claimed. Look around, make sure the land has not been used by another player before you start your build.
- 5. Creeper Explosions Are you the cause of a creeper explosion that resulted in damage to another player's build? Do your best to repair it, or contact the player to let them know what happened. Do your best to help fix it. Don't just keep going and leave their build in a wreck. If the damage is not able to be repaired to exact standards, contact the player and let them know what happened, and work with them to repair the damage.
- 6. Reporting Violations or Concerns This is a friendly server. If another player has made it not friendly for you, let me know. I'll address each issue as seems appropriate.
- 7. Friendly and Collaborative Play Only Don't attack other players. Don't steal loot belonging to other players. Don't taunt other players. Don't damage other players' builds. Just play nice. We're all here to have fun and none of us like having our builds damaged by other players or our hard-earned loot being stolen.
- 8. Limit 1 player per patron. Patrons who are giving \$10 or more per month may DM me with special requests to add another player from their household.

Violation of rules or otherwise negatively impacting the experience of other players may result in your removal from the server, at the discretion of Category5 TV Network staff.

These rules are subject to change. There are no promises made or implied of reliability or ongoing operation of this server. This is just a fun perk for supporters and its being made available is 100% at the discretion of The Category5 TV Network (creators of Pinecraft Installer).

#### 2.1.2 Introduction

#### Server Introduction: Patron Survival

Using the Category5 TV RPi level seed, Patron Survival is a fun, collaborative world that challenges players against the elements.

Run North East from spawn toward the community area, complete with a working nether portal, Safe Haven to hide from night mobs and rest your head on one of the provided beds, and a village south of there, atop the hill.

Explore the world, and get as far from the community area as you can to setup your own base of operation. Or, collaborate with other players and build your base in the community area.

Patron Survival was built using Pinecraft 2.6 and is running Paper 1.16.5. It backs up all builds automatically on a 6 hour cycle.

#### 2.1.3 Area Protection

#### Introduction

Our Patron servers use RP area protection mod.

#### **How To Protect Your Build**

You'll need fences. A lot of them. And one sign. So, get chopping down trees to get the wood, then craft fences and signs.

- 1. Place a fence border, square or rectangular (no odd shapes) around your build.
- 2. Place a single sign atop one of the fence posts.
- 3. Type [rp] on the first line and the name of your protection on the second line. If you'd like other players to have access to the area protection, place their name on the 3rd and 4th line, comma-separated.
- 4. If successful, the sign will say *Done*. Otherwise, it will show an error and you can walk around the fence to find the error (it will have a new sign on it).
- 5. Once complete, remove the sign and the fence.

**Be very careful not to create inadvertent player traps.** An example would be leaving the fence up: A user could place a dirt block on the outside of your fence and jump over it, but then would not be able to get out since they can't place blocks nor break the fence.

Please carefully read and understand the rules surrounding area protection. Abuse of area protection could result in restricted access to this feature.

#### **List Your Protected Areas**

Type /rp list to list all your protected areas.

#### **Teleportation**

Once you know the area name from /rp list you can type /rp teleport Area\_Name to teleport to Area\_Name.

#### **Add Others**

You can add admins, members or leaders to your own protected areas.

Go inside your protected area and type:

Add a member: /rp addmember username
Add an admin: /rp addadmin username
Add a leader: /rp addleader username

#### **Remove A Protected Area**

Where *Area\_Name* is the name from the list of the area to remove:

/rp delete Area\_Name /rp yes

# 2.1.4 Survival Maps

Pinecraft Map Generator scans our world once per day, and if any of the scanned regions have had signficant changes, updates our images automatically.

Here are some key areas on our Survival server.

### **Spawn**

**Coordinates:** -278,~,224

Welcome to our Patron-exclusive Survival server! Upon spawning in our world, you'll notice an eclectic collision of biomes, with a small lava pool, a pond, and a desert just beyond the grassy fields.

Our beautiful spawn shelter provides a place to lay your head and stay safe should you spawn during the night.

Head west to find our Settler's Village, or explore the vast world.

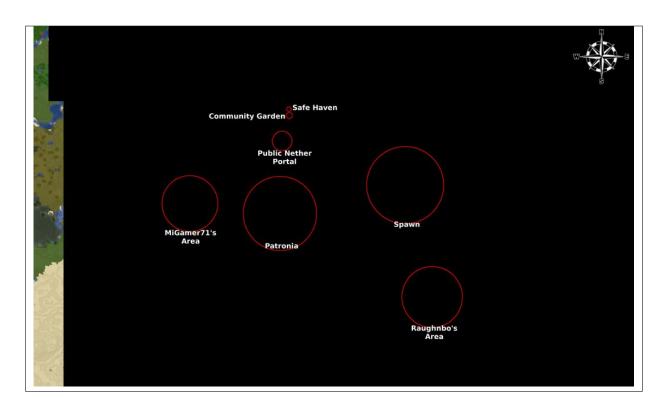

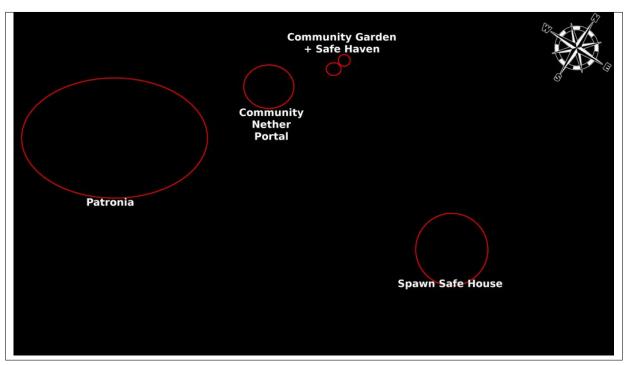

### Settler's Village

A short journey west of spawn, you'll find our community area. This shared space features a hillside village to the south named Patronia, a functional community nether portal in the heart of town, and a garden to the north with food to help you on your journey. Is it getting late? Take shelter in a rustic safe haven in the north mountainside, just beyond the garden, featuring two beds, a crafting table, and a furnace.

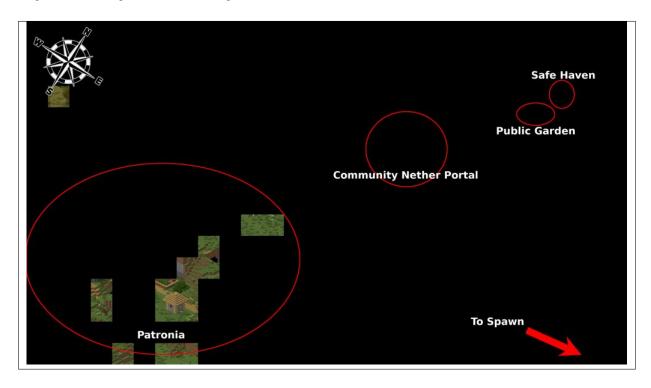

#### Ginga Ninja's Island Oasis

**Coordinates:** Private

This private island is home to \_Ginga\_Ninja, aka Jeff Weston from Category5 Technology TV.

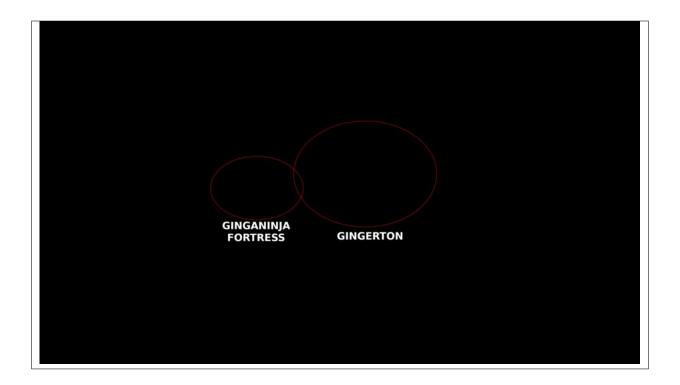

### **The Fortress**

Preparing for a build, Ginga Ninja works his mines to get the resources he needs to build his oceanside fortress.

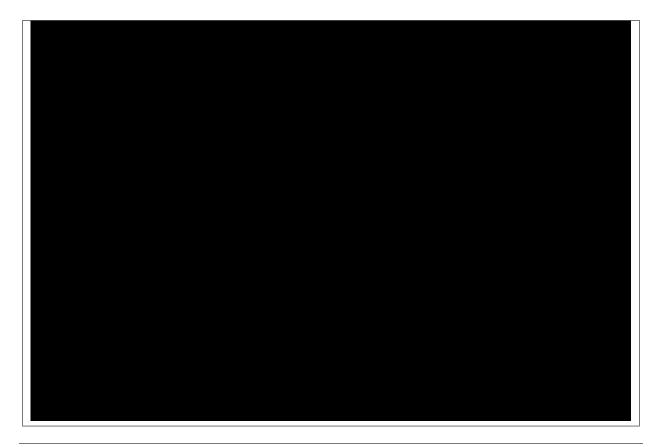

Robbie rendered and re-rendered the fortress drone shot several times before speaking with Jeff about the strange half nether portal. The assumption all along was that it was a glitch. But then Jeff showed an in-game screenshot.

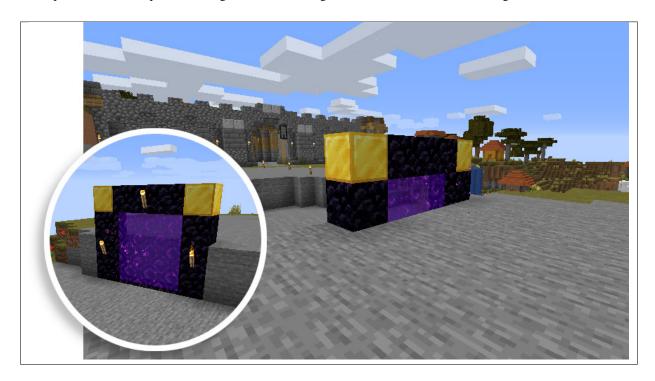

# \_Gunky\_'s Gunk Yard

\_Gunky\_ is just getting started, and has found a perfect mountaintop area to begin his builds.

Coordinates: Private

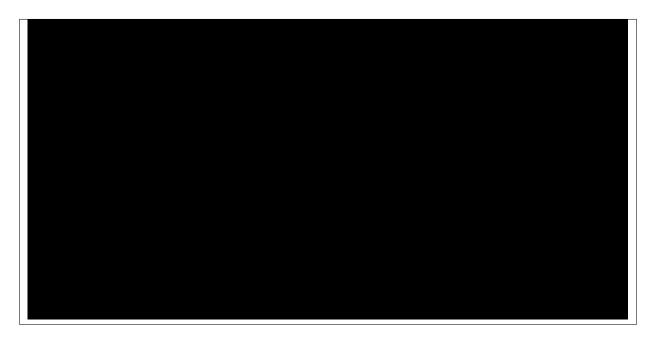

#### **Baldnerd's Base**

#### **Coordinates:** Private

The beautiful, distant land of Baldnerd, aka Robbie Ferguson from Category 5 Technology TV. Robbie is also the server administrator, but all of the builds on his base and all travel are 100% Survival (no cheats, no creative mode, no flying, no teleporting).

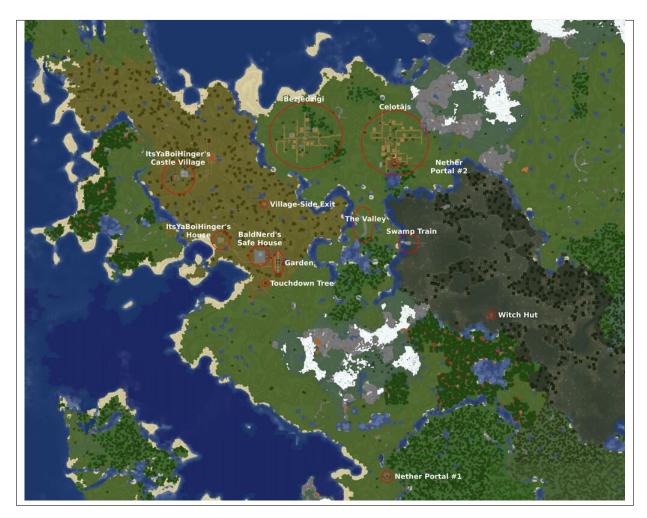

After days of weary travel, forced to abandon his horse at the ocean's edge, Baldnerd established his base of operation. With two broken nether portals in walking distance, and two villages beyond the mountain, resources are plentiful here.

If you find it, you'll recognize it by Touchdown Tree; the very first area Baldnerd rested following his long, arduous journey.

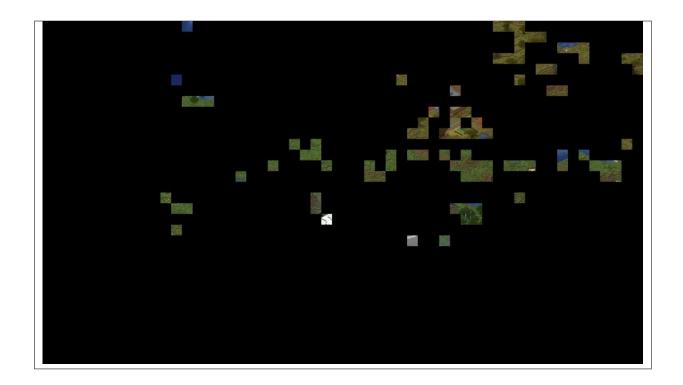

### **Survival Safe House**

What started as a simple but safe place for Baldnerd to rest his head after a long day working in his mine has grown into a massive structure to house many rooms.

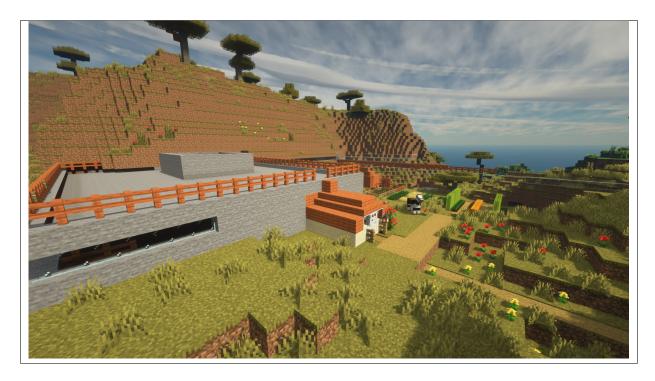

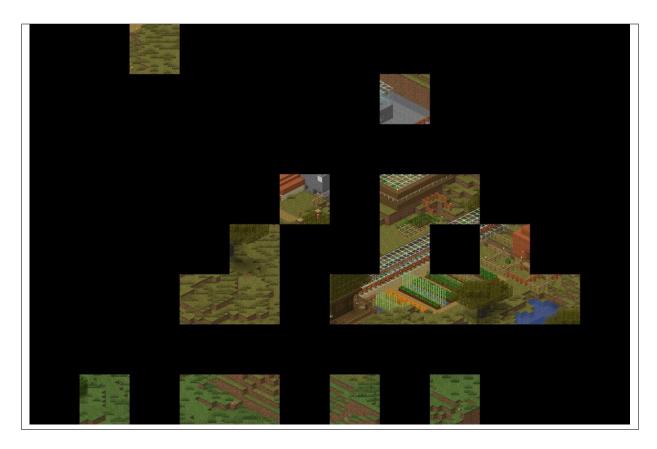

Travelling along the minecart tracks all the way from Hinger's castle, through the north side of Baldnerd's Safehouse fortress, and past the valley to the far east, the minecaft tracks end in a glass safehouse overlooking the swamplands.

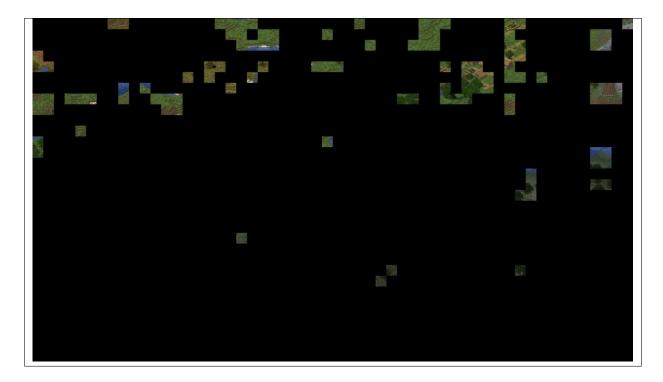

### **Nether Portal 1**

# **Top Side**

Baldnerd's first netherportal is just a short run around the bay from the safe house.

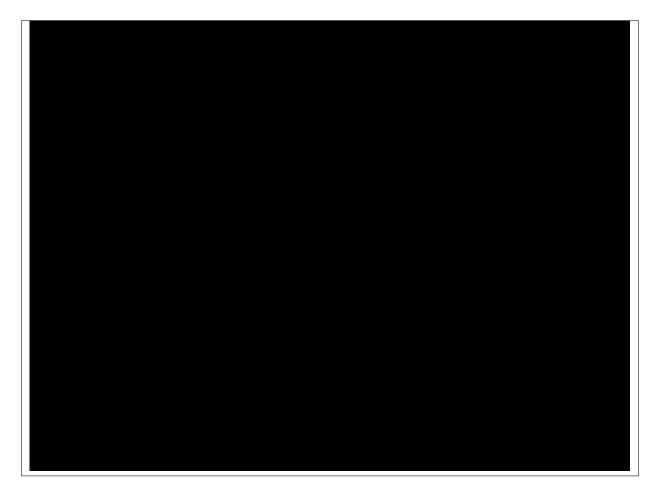

#### **Nether Side**

Quickly learning to craft and wear golden boots in the Nether, Baldnerd's portal landed him square in the middle of a massive grouping of Piglins.

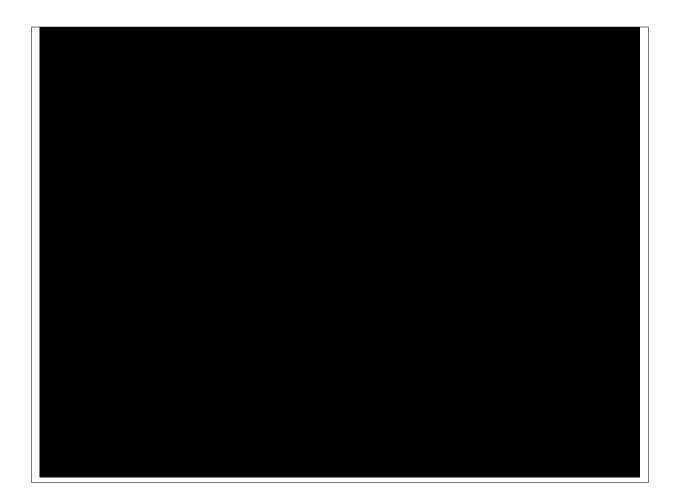

#### **Nether Portal 1**

# **Top Side**

On the north side of Baldnerd's mountain lay two villages, one of which contained an inactive nether portal. Having the needed tools on hand, Baldnerd made haste and quickly had the portal up and running.

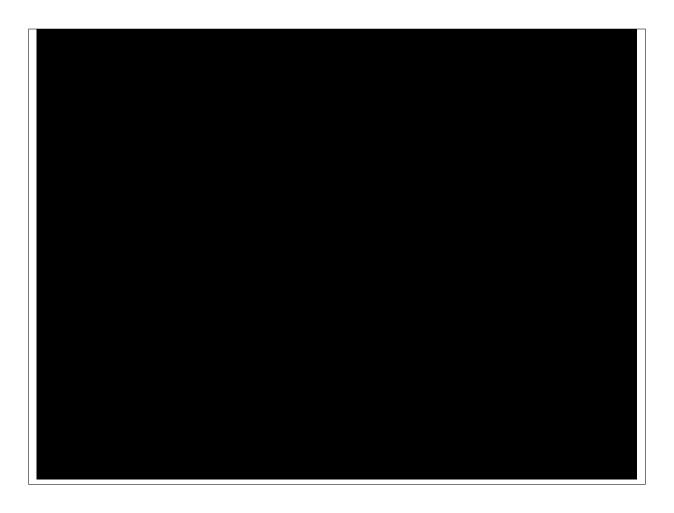

#### **Nether Side**

Watch your step! Entering the nether from Baldnerd's Nether Portal 2 means you'll find yourself on the edge of fiery lava pits. The plan is to slowly build up the area to make it safer to navigate, and then Baldnerd will be able to explore and find out what mysteries lie on this side of the portal.

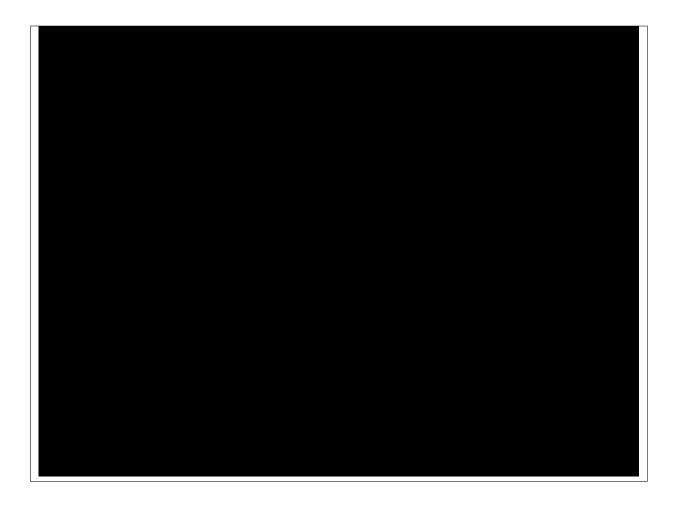

### **The Waterfall**

Somewhere along the way between spawn and Baldnerd's Base, this scenic waterfall provides a place to refresh.

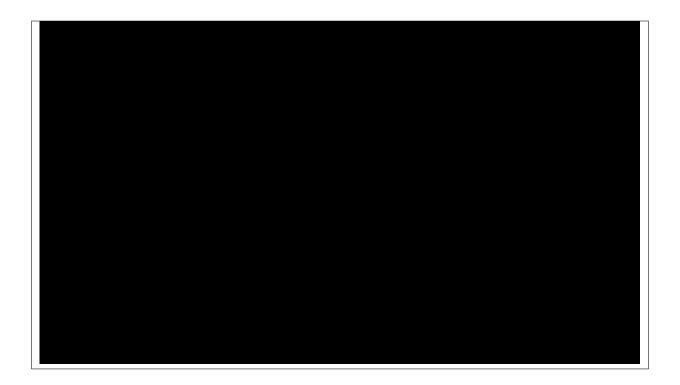

# ItsYaBoiHinger's Area

Just a little North-West of BaldNerd's safehouse, ItsYaBoiHinger is working on his builds.

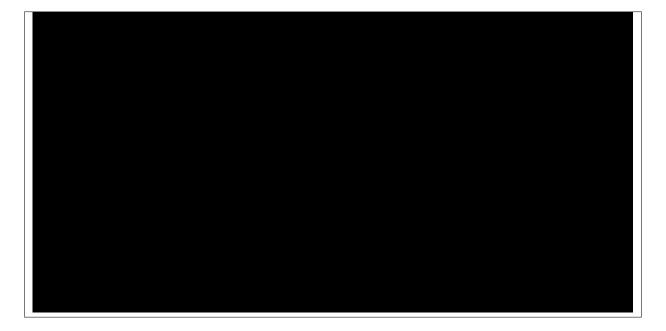

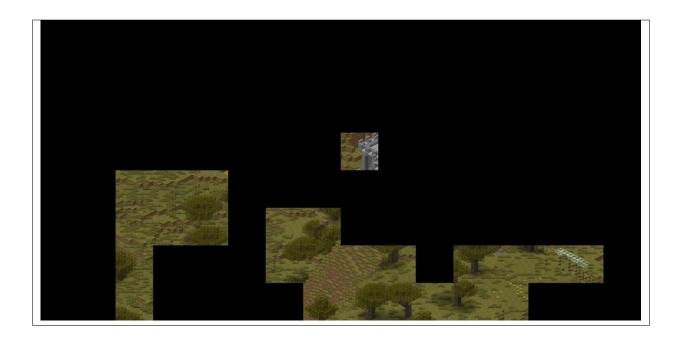

# WascallyWabbit21's Area

A little East of ItsYaBoiHinger's area, on the North side of Baldnerd's mountain, WascallyWabbit21 works on her builds.

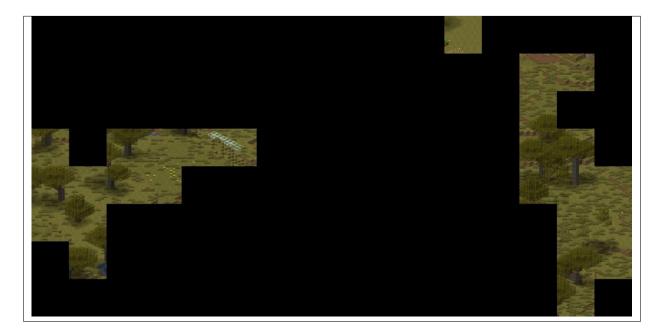

# Raughnbo's Area

Raughnbo has been hard at work on what can only be described as a stunning survival build.

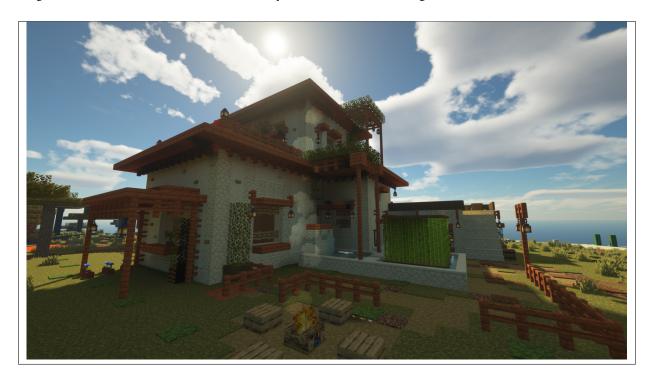

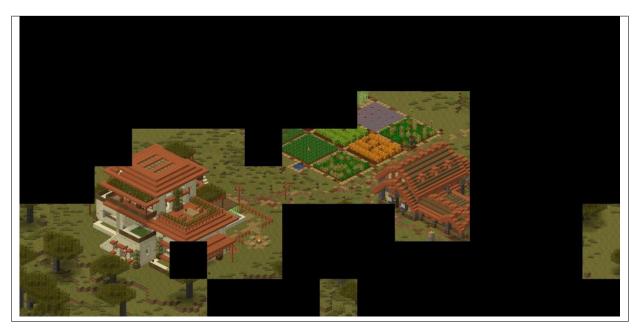

# MiGamer71's Area

Visible from the west side of Patronia, MiGamer71 has been setting up an impressive build.

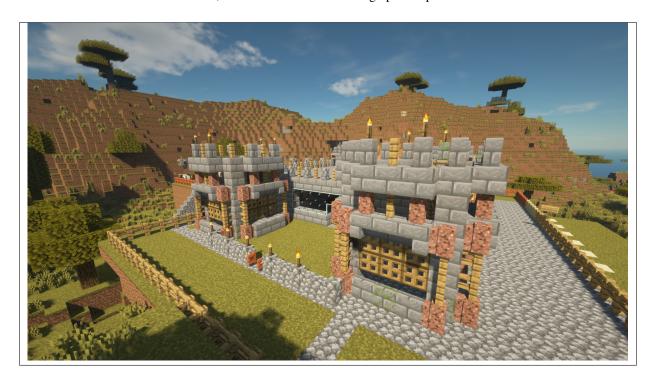

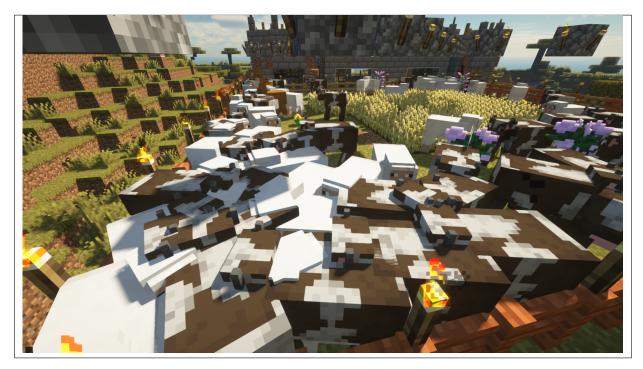

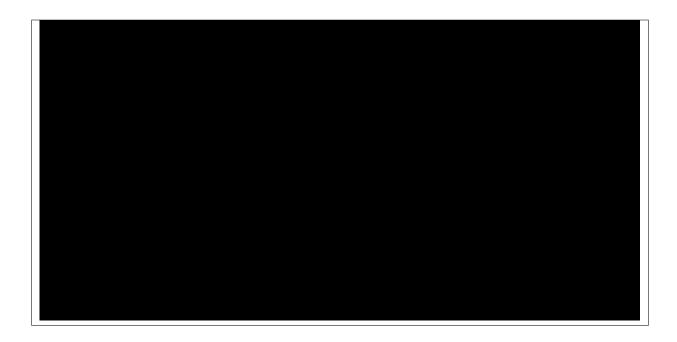

# bp9's Area

Having worked the mines for several days, bp9's structures are starting to take shape.

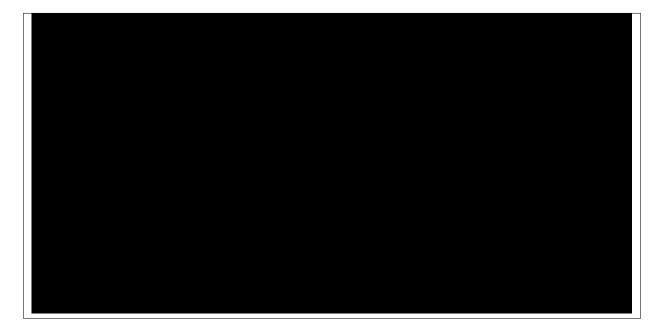

#### **Rheticus**

#### Coordinates: Unknown

Does this top secret town even exist? Surely, the first to find it will be heartily rewarded. Rheticus has been designated as an admin area where some key survival rules do not apply.

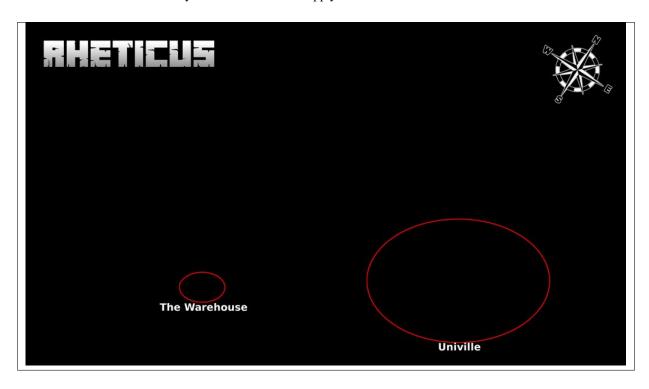

#### **Add Your Base**

Would you like your base added to this page? Ping Baldnerd on Discord.

**Tip:** The camera drone flies from the far South East with the camera facing North West. So if your build is hidden behind a mountain, or facing North or West, the drone may not see it, or not capture it in all its glory. Consider facing your builds South or East to ensure the best pictures.

# 2.1.5 Creative Maps

Pinecraft Map Generator scans our world once per day, and if any of the scanned regions have had signficant changes, updates our images automatically.

Here are some key areas on our Creative server.

### **Creative Portal**

Coordinates: -28,~,-8

Welcome to our Patron-exclusive Creative server! Upon spawning in the Survival world, run North-West to the Public Portal where you can transport to the Creative world.

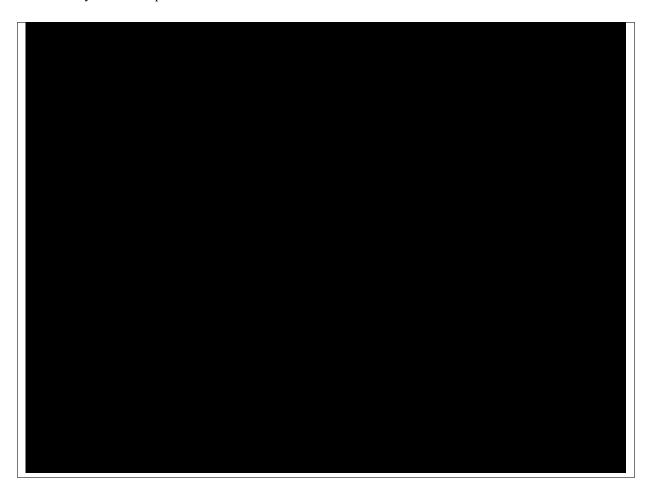

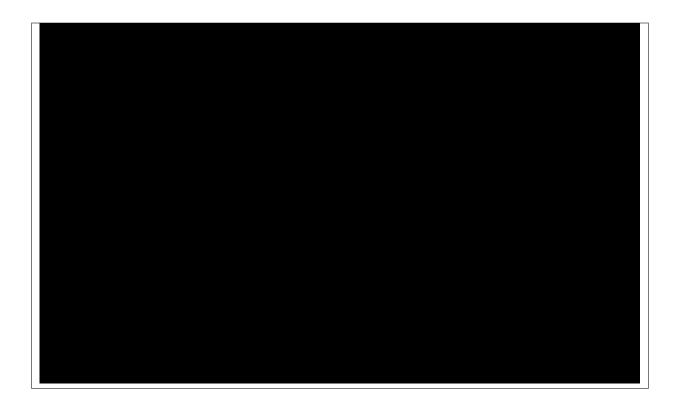

#### **Add Your Base**

Would you like your base added to this page? Ping Baldnerd on Discord.

**Tip:** The camera drone flies from the far South East with the camera facing North West. So if your build is hidden behind a mountain, or facing North or West, the drone may not see it, or not capture it in all its glory. Consider facing your builds South or East to ensure the best pictures.

# 2.1.6 Server Plugins

The following plugins are in use on our servers:

#### CoreProtect

Prevents hacking on our server.

#### **DiscordSRV**

Connects all game servers together onto a single Discord channel.

### dynmap

Generates visual map data for the docs (the "drone camera").

#### **RedProtect**

Allows users to protect their own builds and teleport to and from protected builds. Users can select which other players have access to interact in their protected areas, and even prevent mobs from being able to damage their builds.

### **SpawnProtect**

Protects a set radius around the spawnpoint to prevent the area a new user encounters from being damaged by mobs or other players.

| pinecraft Documentation, Release latest |  |
|-----------------------------------------|--|
|                                         |  |
|                                         |  |
|                                         |  |
|                                         |  |
|                                         |  |
|                                         |  |
|                                         |  |
|                                         |  |
|                                         |  |
|                                         |  |
|                                         |  |
|                                         |  |
|                                         |  |
|                                         |  |
|                                         |  |
|                                         |  |
|                                         |  |
|                                         |  |
|                                         |  |
|                                         |  |
|                                         |  |
|                                         |  |
|                                         |  |
|                                         |  |

| ^ |   |   |    |   |   |
|---|---|---|----|---|---|
| - | н | ^ | P7 | - | u |
|   |   |   |    |   |   |

# **THREE**

# **HELPFUL LINKS**

 $\bullet \ \ Minecraft \ Server \ Documentation: \ https://minecraft.fandom.com/wiki/Tutorials/Setting\_up\_a\_server$ 

| C | ш | ۸ | PΊ | re | D |
|---|---|---|----|----|---|
| L | П | А | ר  |    | ĸ |

# **FOUR**

# **CONTRIBUTE TO DOCUMENTATION**

• Source Code: https://github.com/cat5tv/pinecraft-docs/

# **CHAPTER**

# **FIVE**

# **SPONSORS**

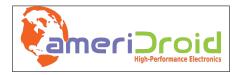

# A Product Of

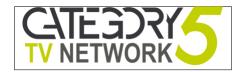

Pinecraft is developed by Robbie Ferguson for The Category5 TV Network.

| ı | pinecraft    | Documentation,          | Release latest   |
|---|--------------|-------------------------|------------------|
| ı | Diiiooi ai t | <b>D</b> oodinontation, | i ioioaco iatoct |

# **CHAPTER**

SIX

# **PATRONS**

While we appreciate each and every patron, some opt to have their name included in this list. Big thanks to the following patrons for their ongoing support of the Pinecraft Installer project:

• Gabriel Varela

| ı | ninecraft  | <b>Documentation</b> | Release    | latest |
|---|------------|----------------------|------------|--------|
|   | pilieciait | Documentation        | , ricicase | latest |

36 Chapter 6. Patrons

**CHAPTER** 

**SEVEN** 

# **SOURCE CODE**

### Pinecraft Installer

- Issue Tracker: https://github.com/cat5tv/pinecraft/issues/
- Source Code: https://github.com/cat5tv/pinecraft/

### **CHAPTER**

# **EIGHT**

# **LICENSE**

Pinecraft Installer and the code written specifically for it are licensed under GNU AGPLv3: https://www.gnu.org/licenses/agpl-3.0.en.html

Third-party products or features included within Pinecraft Installer may have their own license. Please review their project pages for more information.